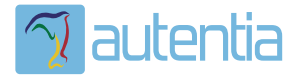

# ¿**Qué ofrece** Autentia Real Business Solutions S.L?

Somos su empresa de **Soporte a Desarrollo Informático**. Ese apoyo que siempre quiso tener...

**1. Desarrollo de componentes y proyectos a medida**

**2. Auditoría de código y recomendaciones de mejora**

**3. Arranque de proyectos basados en nuevas tecnologías**

- **1. Definición de frameworks corporativos.**
- **2. Transferencia de conocimiento de nuevas arquitecturas.**
- **3. Soporte al arranque de proyectos.**
- **4. Auditoría preventiva periódica de calidad.**
- **5. Revisión previa a la certificación de proyectos.**
- **6. Extensión de capacidad de equipos de calidad.**
- **7. Identificación de problemas en producción.**

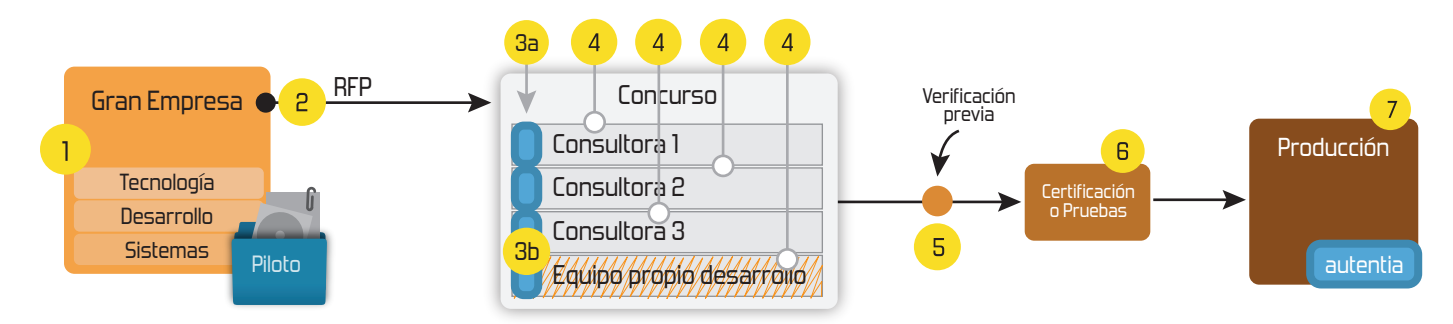

# **4. Cursos de formación** (impartidos por desarrolladores en activo)

**Gestor portales (Liferay) Gestor de contenidos (Alfresco) Aplicaciones híbridas Tareas programadas (Quartz) Gestor documental (Alfresco) Inversión de control (Spring) BPM (jBPM o Bonita) Generación de informes (JasperReport) ESB (Open ESB) Control de autenticación y acceso (Spring Security) UDDI Web Services Rest Services Social SSO SSO (Cas) Spring MVC, JSF-PrimeFaces /RichFaces, HTML5, CSS3, JavaScript-jQuery JPA-Hibernate, MyBatis Motor de búsqueda empresarial (Solr) ETL (Talend) Dirección de Proyectos Informáticos. Metodologías ágiles Patrones de diseño TDD**

**Compartimos nuestro conociemiento en: www.adictosaltrabajo.com**

Para más información visítenos en:<br>www.autentia.com

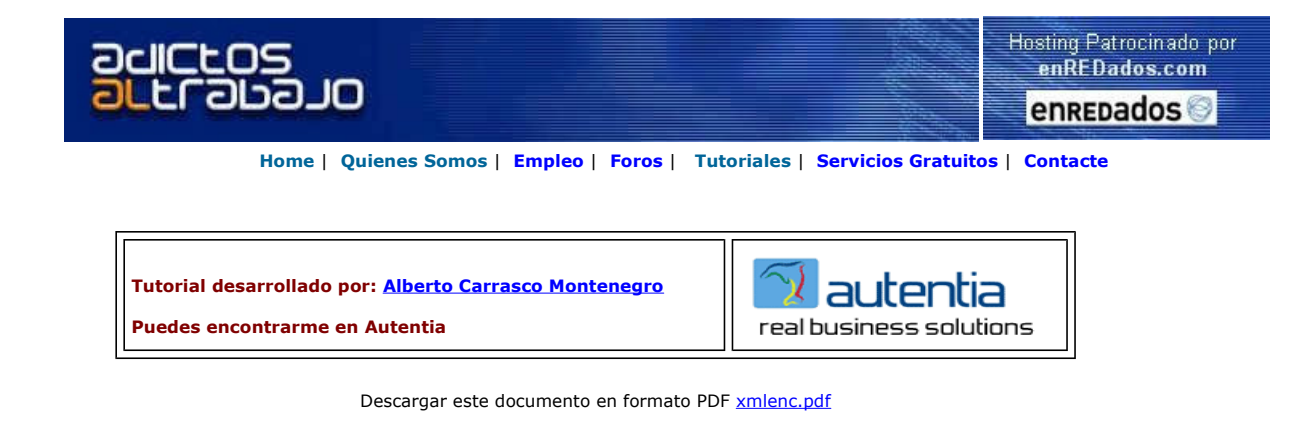

Web.XML- Java Config File Edit/Validate web.xml for J2EE Apps Syntax Help, Easy-to-use, Free D/L.

ING DIRECT, tu otro banco Usar tu dinero es fácil y seguro ¡Decídete ya y entra en ING DIRECT!

**Fortinet AV Firewalls**<br>Soluciones Firewall Antivirus Mambo Technology

Solucion completa LOPD<br>¡Adáptate con garantía certificada

o únete a nuestra red de partners!

Anuncios Goooooogle

# XMLEncryption en Java

 En Autentia estamos siempre trabajando con nuevas tecnología y hoy, os vamos a mostrar una introducción al estándar de seguridad XML Encryption a través del lenguaje Java

# 1. ¿Qué es xMLEncryption?

XML Encryption es un lenguaje cuya función principal es asegurar la confidencialidad de partes de documentos<br>xml, a través de la encriptación parcial del documento transportado, si bien puede encriptarse también el documen totalidad. XML Encryption se puede aplicar a cualquier recurso Web, incluyendo contenido que no es xml.

 La especificación del cifrado de W3C's XML se ocupa de la seguridad de los datos usando técnicas de cifrado. Según lo definido por la especificación, con el cifrado de xml, las etiquetas de xml contienen los datos cifrados.

A modo de ejemplo, se supone el siguiente documento xml que contiene información acerca del pago realizado por un cliente con su tarjeta de crédito:

 <?xml version='1.0'?> <PaymentInfo xmlns='http://example.org/paymentv2'> <Name>John Smith</Name> <CreditCard Limit='5,000' Currency='USD'> <Number>4019 2445 0277 5567</Number> <Issuer>Example Bank</Issuer> <Expiration>04/02</Expiration> </CreditCard> </PaymentInfo>

 Este documento contiene información confidencial del cliente que interesa mantener en secreto. Una versión de este documento cifrando el elemento con la información acerca de la tarjeta de crédito podría ser la siguiente:

<?xml version='1.0'?> <PaymentInfo xmlns='http://example.org/paymentv2'> <Name>John Smith</Name> <EncryptedData Type='http://www.w3.org/2001/04/xmlenc#Element' xmlns='http://www.w3.org/2001/04/xmlenc#'> <CipherData> <CipherValue>A23B45C56</CipherValue> </CipherData> </EncryptedData> </PaymentInfo>

Cifrando el elemento entero CreditCard desde su etiqueta inicial hasta su etiqueta final, la identidad del elemento queda oculta. El elemento de CipherData contiene la serialización cifrada del elemento de CreditCard

Este es un ejemplo muy simple que se muestra a modo ilustrativo. En realidad, el estándar XML Encryption emplea diversos algoritmos de cifrado, tanto simétricos como asimétricos, de forma que los documentos xml cifrados suelen contener más información, como por ejemplo:

- Información contenida en el documento inicial, cifrada.
- Algoritmo empleado en el cifrado de dicha información. • Clave cifrada.
- Algoritmo empleado en el cifrado de la clave.

La principal ventaja que proporciona este estándar reside en que proporciona seguridad sobre la información en un<br>trayecto punto a punto donde cada receptor debe ser capaz de acceder solo a cierta parte de la información. la información permanece oculta ante posibles escuchas del canal, ya que va cifrada.

No se entrará en grandes detalles en el estudio de las especificaciones del W3C para implementar mecanismos que<br>utilicen el estándar *XML Encryption*, pero pueden consultarse todas ellas en la web de la W3C<br>http://www.w3.o

### 2. El framework de Apache para Java

Existen diversos frameworks que contienen una implementación del estándar XML Encryption para poder emplear su tecnología de seguridad en aplicaciones convencionales.

Uno de ellos es el *framework* para Java de Apache y puede obtenerse de forma gratuita desde su web. Este es el<br>que se utilizará para implementar el ejemplo que se estudiará en este documento.

# 2.1. Instalación y requisitos

El ejemplo estudiado en este documento se desarrollo y ejecutó en un entorno Windows XP que disponía de la distribución Java *j2sdk-1.4.2*, que puede obtenerse gratuitamente desde la web de *SUN* http://java.sun.com/products/archive/j2se/1.4.2/index.html

Con la versión de Java utilizada es necesario utilizar una distribución estable de Xalan, necesaria para el proceso de documentos xml. La utilizada en este ejemplo fue la 2.7 (es necesario una 2.2 o superior) que se puede obtener en la dirección http://apache.gva.es/xml/xalan-j/. El archivo utilizado fue el xalan-j\_2\_7\_0-bin.zip.

De la misma forma, y destinado igualmente al proceso de documentos xml, es necesario utilizar la distribución de Apache Commons. La versión utilizada fue la 1.0.4 y puede obtenerse en la dirección http://jakarta.apache.org/site/downloads/downloads\_commons-logging.cgi . El archivo utilizado fue el commonslogging-1.0.4.zip .

 El framework para Java de Apache utilizado es el que lleva la distribución xmlsec-1.2.97.jar que puede descargarse desde la web de Apache en la dirección http://xml.apache.org/security/dist/java-library/

 Una vez descomprimidos los dos ficheros .zip y junto con el archivo .jar correspondiente al framework, el conjunto de paquetes necesarios para poder utilizar dicho framework es el siguiente:

- 
- xalan-j\_2\_7\_0\serializer.jar xalan-j\_2\_7\_0\xalan.jar xalan-j\_2\_7\_0\xercesImpl.jar
- 
- $x$ alan-j\_2\_7\_0\xml-apis.jar
- commons-logging-1.0.4\commons-logging.jar
- xmlsec-1.2.97.jar

Estos paquetes deben ser visibles a las clases que utilicen el framework, de forma que deberán ser incluidos en el classpath a la hora de compilar y ejecutar.

Para poder utilizar el framework es fundamental disponer de un proveedor de JCE (Java Criptography Extensión) para poder utilizar toda la variedad de algoritmos que ofrece la criptografía moderna y valerse de su potencia y fiabilidad. El proveedor de SUN que viene por defecto con la versión de Java especificada es muy básico e insuficiente para nuestros propósitos.

En este caso se ha utilizado el proveedor gratuito proporcionado por el equipo de Bouncy Castle (http://www.bouncycastle.org/) y se procederá a explicar su instalación:

- Descargar el paquete del proveedor de JCE. En este caso se utilizó el paquete bcprov-jdk14-130.jar que puede descargarse desde http://www.bouncycastle.org/latest\_rele
- Copiar dicho paquete a los directorios <JAVA\_HOME>/jre/lib/ext/ y C:\Archivos de programa\Java\j2re1.4.2\lib\ext (incluir en ambos).
- Añadir el proveedor de JCE descargado a la lista de los ya existentes, añadiendo la siguiente línea al fichero java.security situado en <JAVA\_HOME>/jre/lib/security/java.security y en C:\Archivos de programa\Java\j2re1.4.2\lib\security (incluir en ambos):

#### security.provider.<n>=org.bouncycastle.jce.provider.BouncyCastleProvider

donde <n> corresponde al orden de preferencia que empleará Java cuando necesite un proveedor de seguridad. En este caso se añadió en sexto lugar, a continuación de los que vienen por defecto de SUN, de forma que se añadió la siguiente línea en los ficheros indicados:

#### security.provider.6=org.bouncycastle.jce.provider.BouncyCastleProvider

 Es importante que los primeros proveedores indicados con dicho orden de preferencia sean los que vienen por defecto de SUN, de forma que debe situarse en último lugar, como hemos indicado, el que se desea incluir para nuestros propósitos.

 Una vez cumplidos estos requisitos, se puede utilizar el framework de Java especificado para utilizar el estándar XML Encryption. A continuación se explicará un pequeño ejemplo realizado con dicho framework.

### 3. Un ejemplo sencillo

 En este apartado se procederá a explicar un ejemplo sencillo utilizando el framework de Apache que proporciona soporte para el estándar XML Encryption.

# 3.1. Idea

 La aplicación contiene tres programas principales (Cliente, Tienda y Banco) que interaccionarán entre ellos con las siguientes premisas

- Cliente: Debe enviar información al servidor del banco a través del servidor de la Tienda. Cada uno de ellos debe poder acceder sólo a cierta información y no así al resto de ella. Para ello cifra la información inicial para que solo sea accesible en parte para la Tienda y en parte para el Banco.
- Tienda: Recibe la información cifrada del Cliente y debe reenviarla al servidor del Banco del Cliente. Debe poder acceder a cierta información, tal cual se acaba de explicar, y reenviar la información recibida desde el Cliente al servidor del Banco.
- Banco: Recibe la información del servidor de la Tienda. Realiza el acceso sólo a cierta información cifrada del Cliente, recibida a través del servidor de la Tienda.

¿Cómo se consigue que el mismo documento sea accesible sólo a ciertas partes por cada uno de los receptores? La información que se desea hacer visible para cada receptor se cifra con una clave que se le proporcionará para que sólo él pueda acceder.

En este caso, la información enviada por el Cliente será un documento xml que contiene los datos relativos a una compra online, cuyo pago la Tienda realiza a través de un servidor que comunica con el banco del Cliente. Se cifrarán los elementos Name y Amount para que solo pueda accederlos el servidor de la Tienda, el elemento CreditCardNumber para que sólo pueda accederlo el servidor del Banco, y el elemento Date se dejará sin cifrar. El fichero xml con la información de la compra del Cliente será de este estilo:

<?xml version='1.0'?> <PaymentInfo xmlns='http://trincadordepasta.com/payments'> <Name>John Doe</Name> <Amount>125.00</Amount> <CreditCardNumber>1234-5678-8765-4321</CreditCardNumber> <Date>July 6, 2005</Date> </PaymentInfo>

El siguiente diagrama refleja el desarrollo del escenario indicado:

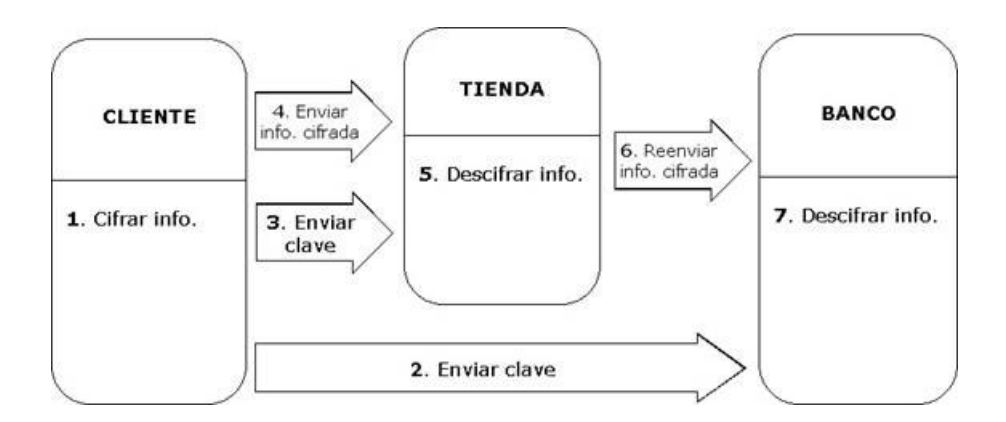

Las claves enviadas previamente (2, 3 en el gráfico superior) a la Tienda y al Banco para que puedan acceder a la<br>información para la que tengan permiso, son las claves para el cifrado de las claves empleadas en el cifrado de cifrado de la clave empleada en el cifrado de la información xml, como puede ser su valor cifrado, el algoritmo empleado para su cifrado, etc. Recordar igualmente que la información enviada en los pasos 4 y 6 es la misma, esto es, el documento xml del Cliente cifrado en parte para que acceda solo la Tienda y en parte para que acceda solo el Banco.

Como se explicó anteriormente, la información cifrada no sólo permanece oculta ante usuarios no autorizados en el trayecto punto a punto (Cliente-Tienda-Banco), sino también frente a usuarios externos que pudieran escuchar el canal y no dispongan de ninguna clave.

# 3.2. Requisitos para implementación

 Como se dijo anteriormente, el ejemplo se desarrollará utilizando el lenguaje Java. Necesitará de las siguientes tecnologías software implementadas para el mismo:

- Framework para implementar el estándar XML Encryption. Se utilizará el de Apache, cuya instalación se explico anteriormente.
- Sockets para implementar los mecanismos de transporte de información basados en TCP/IP. Se utilizarán los que ya vienen con la propia distribución de Java.

La información que utiliza el flujo de la aplicación procederá de ficheros en formato xml, cuyo procesamiento para cifrar y descifrar se realizará a través de los mecanismos que proporciona el framework de Apache que se utilizará.

### 3.3. Implementación de la seguridad

#### 3.3.1 Cifrado

Para realizar la función de cifrado del documento xml es necesario el código que se expone a continuación. La idea es que cifre la información de un elemento del documento xml, de forma que el documento cifrado contenga la información cifrada y la información de la clave cifrada. Para poder descifrar la clave se almacenará su clave de descifrado en un archivo de forma que pueda recuperarse en un futuro la clave original, y con ella la información del elemento cifrado original.

En primer lugar será necesario importar las siguientes librerías para poder utilizar funciones de procesamiento de documentos xml, algoritmos de cifrado y funcionas básicas de entrada/salida:

```
import java.io.File;
import java.io.FileOutputStream;
import java.io.IOException;
import java.security.Key;
import javax.crypto.KeyGenerator;
import javax.crypto.SecretKey;
import javax.xml.transform.OutputKeys;
import javax.xml.transform.Transformer;
import javax.xml.transform.TransformerFactory;
import javax.xml.transform.dom.DOMSource;
import javax.xml.transform.stream.StreamResult;
import org.apache.xml.security.encryption.EncryptedData;
import org.apache.xml.security.encryption.EncryptedKey;
import org.apache.xml.security.encryption.XMLCipher;
import org.apache.xml.security.keys.KeyInfo;
import org.w3c.dom.Document;
import org.w3c.dom.Element;
```
En la clase en que se implemente el método de cifrado debe inicializarse en antes de nada el framework de Apache para poder utilizarlo. El código necesario es el siguiente:

```
static
           {
              org.apache.xml.security.Init.init();
          }
```
Antes de pensar en cifrar el documento xml, debe realizarse la implementación necesaria para parsearlo y poder utilizar las librerías de procesamiento xml de Java. Se empleo la siguiente función, que recibe como argumento el nombre del fichero a parsear y devuelve un objeto Document:

```
private static Document parseFile(String fileName)
         throws Exception
     {
        javax.xml.parsers.DocumentBuilderFactory dbf =javax.xml.parsers.DocumentBuilderFactory.newInstance();
        dbf.setNamespaceAware(true);
        javax.xml.parsers.DocumentBuilder db = dbf.newDocumentBuilder();
       Document document = db.parse(fileName) ;
         return document;
     }
```
Como se dijo antes, la clave que se utilizará para cifrar el elemento xml irá cifrada en el documento xml resultante. Se necesita generar una clave para cifrar la clave que se empleará en el cifrado del elemento xml. Se utilizó el siguiente código:

```
private static SecretKey GenerateKeyEncryptionKey()
             throws Exception 
         {
            String jceAlgorithmName = "DESede";
            KeyGenerator keyGenerator = KeyGenerator.getInstance(jceAlgorithmName) ;
            SecretKey keyEncryptKey = keyGenerator.generateKey() ;
             return keyEncryptKey;
 }
```
 Para el cifrado de la información se utilizará un algoritmo simétrico (en concreto AES) de forma que será necesaria una función para generar la clave simétrica que se utilizará tanto para el cifrado como para el descifrado. El código encargado de esto es el siguiente:

```
private static SecretKey GenerateSymmetricKey()
             throws Exception
         {
            String jceAlgorithmName = "AES";
            KeyGenerator keyGenerator = KeyGenerator.getInstance(jceAlgorithmName) ;
            keyGenerator.init(128);
            return keyGenerator.generateKey ();
         }
```
Finalmente, se necesitará almacenar en un fichero el resultado de la encriptación del documento xml a través del procesamiento de objetos Document. Esta tarea la realizamos con el siguiente código:

```
private static void writeEncryptedDocToFile(Document doc, String fileName) throws Exception 
         {
            File encryptionFile = new File(fileName) ;
           FileOutputStream outStream = new FileOutputStream(encryptionFile);
            TransformerFactory factor y = TransformerFactory.newInstance();
            Transformer transformer = factory.newTransformer();
            transformer.setOutputProperty(OutputKeys.OMIT_XML_DECLARATION, "no");
             DOMSource source = new DOMSource(doc);
            StreamResult result = new StreamResult(outStream);
             transformer.transform(source, result);
           outStream.close();
         }
```
 Con la implementación de estos métodos ya se dispone de casi todo el material auxiliar para realizar la encriptación del documento xml. El método principal para encriptar recibe como argumentos el fichero xml a encriptar, el fichero donde se guardara el resultado, el elemento a cifrar y la clave de cifrado de la clave que se usará para el cifrado del elemento xml . Su estructura sería la siguiente (en azul se marca el código nuevo):

```
public static void Encrypt(String source, String target, String 
element, Key keyEncryptKey)
        throws Exception 
     {
        // Parsea fichero xml en elmento tipo Document
       Document document = parseFile(source) ;
        // Genera clave simetrica
       Key symmetricKey = GenerateSymmetricKey() ;
        // Inicializa cifrador para cifrar la clave de cifrado de // 
la informacion del documento xml
        XMLCipher keyCipher = XMLCipher.getInstance(XMLCipher.TRIPLEDES_KeyWrap);
       keyCipher.init(XMLCipher.WRAP_MODE, keyEncryptKey) ;
```

```
 // Cifra la clave simetrica
EncryptedKey encryptedKey = keyCipher.encryptKey(document, symmetricKey);
```

```
 // Especifica elemento del fichero xml a cifrar
```

```
Element rootElement = document.getDocumentElement();
      Element elementToEncrypt = rootElement;
       if (element!=null)
 {
          elementToEncrypt = (Element)rootElement.getElementsByTagName
(element).item(0);
          if (elementToEncrypt == null)
\{ System.err.println("Unable to find element: " + element);
              System.exit(1);
 }
       }
```
 // Inicializa cifrador para cifrar el elemento xml  $XMLCipher$   $xmlCipher$  =  $XMLCipher.getInstance(XMLCipher.AES_128)$ ; xmlCipher.init(XMLCipher.ENCRYPT\_MODE, symmetricKey);

 // Anade informacion de la clave de cifrado EncryptedData encryptedDataElement = xmlCipher.getEncryptedData();

```
KeyInfo keyInfo = new KeyInfo(document) ;
keyInfo.add(encryptedKey) ;
encryptedDataElement.setKeyInfo(keyInfo);
 // Cifra
boolean encryptContentsOnly = true;
xmlCipher.doFinal(document, elementToEncrypt, encryptContentsOnly);
 // Escribe el resultado en el fichero destino
writeEncryptedDocToFile(document, target);
```
 Este código será el que empleará el cliente para cifrar la información antes de enviársela al servidor la tienda, a fin de que, al igual que el servidor del banco, sólo pueda acceder a un aparte concreta de la información.

#### 3.3.2 Descifrado

Para descifrar un documento xml se necesita en primer lugar, al igual que para cifrar, inicializar el framework de Apache tal como se hizo en el apartado anterior:

```
static
         {
```
}

}

org.apache.xml.security.Init.init();

Es necesario importar las mismas librerías que en el apartado anterior.

De igual forma que para el cifrado, se necesita una función que cargue el documento xml en un objeto Documento para que Java pueda procesarlo. El código es similar al de la función parseFile del apartado anterior y no se expone.

Se necesitará también una función para cargar desde un archivo la clave necesaria para descifrar la clave con la que se cifro el elemento xml. El código empleado para esta tarea es el siguiente:

```
private static Document loadEncryptedFile(String fileName)
         throws Exception
     {
        File encryptedFile = new File(fileName);
       javax.xml.parsers.DocumentBuilderFactory dbf =javax.xml.parsers.DocumentBuilderFactory.newInstance();
       dbf.setNamespaceAware(true);
       javax.xml.parsers.DocumentBuilder buider = dbf.newDocumentBuilder();
       Document document = builder.parse(encryptedFile) ;
```
return document;

}

Al igual que en el apartado de cifrado, se usará la función que volcará la información del documento  $x$ m/ descifrado en un fichero de texto, a partir de un objeto *Document*. El código es similar al de la función *writeEncryptedDocToFile* del<br>apartado anterior y no se expone.

Con estas funcionalidades implementadas ya hay mucho trabajo hecho para descifrar un documento xml. El código resultante del método que descifra es el siguiente (en azul se marca el código nuevo):

```
public static void Decrypt(String source, String target, String 
keyFile, int elemCif)
        throws Exception 
    {
        // Carga el fichero xml origen en elemento tipo Document
       Document document = loadEncryptedFile(source) ;
        // Obtiene elemento con datos cifrados
       String namespaceURI = EncryptionConstants.EncryptionSpecNS;
        String localName = EncryptionConstants._TAG_ENCRYPTEDDATA;
        Element encryptedDataElement = (Element)document.getElementsByTagNameNS
(namespaceURI, localName).item (elemCif);
        //Carga la clave de cifrado de la clave que cifro 
la //informacion del documento xml
```
Key keyEncryptKey = loadKeyEncryptionKey(keyFile) ;

// Inicializa cifrador

 XMLCipher xmlCipher = XMLCipher.getInstance(); xmlCipher.init(XMLCipher.DECRYPT\_MODE, null);

xmlCipher.setKEK(keyEncryptKey);

}

 **// Descifra** xmlCipher.doFinal(document, encryptedDataElement);

 // Escribe el resultado en un fichero writeDecryptedDocToFile(document, target);

### 3.4. Ejecución

No se entrará en detalles sobre la implementación de los programas principales Cliente, Tienda y Banco, pero si se mostrarán a continuación las trazas resultantes de los mismos con resultados satisfactorios.

 En primer lugar deben iniciarse los servidores de la Tienda y el Banco (no importa el orden), que quedarán a la espera de que el cliente inicie el proceso enviando la información al servidor de la Tienda. El servidor del Banco no necesita argumentos, si bien el servidor de la Tienda precisa de la dirección IP del servidor del Banco. El servidor de la Tienda quedará a la escucha por el puerto 6001 mientras que el del banco quedará a la escucha por el 6000.

A continuación debe iniciarse el cliente con los argumentos que necesite (fichero *xml* con la información que el<br>cliente desea enviar, así como las direcciones *IP* de los servidores de la Tienda y el Banco respectivament

 Una vez puesto en funcionamiento el proceso, cada elemento del sistema realiza sus tareas y las trazas que pueden observarse por la salida estándar son las siguientes. Las trazas corresponden a una ejecución donde los tres elementos del sistema (Cliente, Tienda y Banco) se encontraban en la misma máquina.

Para el Cliente:

------------------------- CLIENT -------------------------

[@] Information encrypted for Shop's server [@] Information encrypted for Bank's server [@] Connected to Bank's server localhost [@] Key sended to Bank's server localhost [@] Connected to Shop's server localhost [@] Key sended to Shop's server localhost [0] Information sended to Shop's server localhost

Para el servidor de la Tienda:

------------------------- SHOP'S SERVER ------------------------- -> Port: 6001 -------------------------

> Key received and stored > Information from client received > Information from client decrypted in decryptedInfoN.xml > Connected to Bank's server localhost

> Information sended to Bank's server localhost

Para el servidor del Banco:

------------------------- BANK'S SERVER  $-$ -> Port: 6000 ------------------------- >> Key received and stored >> Information from Shop's server received >> Information from Shop's server decrypted in decryptedInfoS.xml

Como puede observarse, al finalizar el proceso el servidor de la Tienda habrá almacenado el fichero

decryptedInfoN.xml y el Banco el fichero decryptedInfoS.xml. Estos ficheros contendrán el fichero xml cifrado enviado inicialmente por el cliente con los elementos para los que cada uno de ellos tiene acceso, descifrados. Recordemos que el servidor de la Tienda tendría acceso a los elementos Name y Amount y el del Banco al elemento CreditCardNumber. El elemento Date no se cifró por parte del Cliente y es visible a cualquiera de los dos.

A continuación se mostrará el contenido de los ficheros decryptedInfoN.xml y decryptedInfoS.xml. Como podrá observarse, cada uno de ellos contendrá cifrados los elementos para los que no tiene acceso mediante una clave de descifrado. Dichos elementos contendrá diversos campos de información, como son el algoritmo de cifrado de la información, la información cifrada, la clave cifrada, algoritmo con el que se cifró la clave, etc.

#### decryptedInfoN.xml

<?xml version="1.0" encoding="UTF-8"?> <PaymentInfo xmlns="http://trincadordepasta.com/payments"> <Name>John Doe</Name> punt <CreditCardNumber> <xenc:EncryptedData Type="http://www.w3.org/2001/04/xmlenc#Content" xmlns:xenc="http://www.w3.org/2001/04/xmlenc#"> <xenc:EncryptionMethod Algorithm="http://www.w3.org/2001/04/xmlenc#aes128-cbc" xmlns:xenc="http://www.w3.org/2001/04/xmlenc#"/> <ds:KeyInfo xmlns:ds="http://www.w3.org/2000/09/xmldsig#"> <xenc:EncryptedKey xmlns:xenc="http://www.w3.org/2001/04/xmlenc#"> <xenc:EncryptionMethod Algorithm="http://www.w3.org/2001/04/xmlenc#kw-tripledes" xmlns:xenc="http://www.w3.org/2001/04/xmlenc#"/> <xenc:CipherData xmlns:xenc="http://www.w3.org/2001/04/xmlenc#"> <xenc:CipherValue xmlns:xenc="http://www.w3.org/2001/04/xmlenc#">IqsIrGZI7Up3E1gLNhSp8J0OyStfDs+3WvMVShFeSZs= </xenc:CipherValue> </xenc:CipherData> </xenc:EncryptedKey> </ds:KeyInfo> <xenc:CipherData xmlns:xenc="http://www.w3.org/2001/04/xmlenc#"> <xenc:CipherValue xmlns:xenc="http://www.w3.org/2001/04/xmlenc#">iCH/ayrr5EFP/4PLec0WiFEAQJ39qJjXhfKQhSTNQYkc30r4rSawiBfnDu4CVCrO </xenc:CipherValue> </xenc:CipherData> </xenc:EncryptedData><br></CreditCardNumber><br><Date>July 6, 2005</Date> </PaymentInfo>

#### decryptedInfoS.xml

<?xml version="1.0" encoding="UTF-8"?> <PaymentInfo xmlns="http://trincadordepasta.com/payments"> <Name> <xenc:EncryptedData Type="http://www.w3.org/2001/04/xmlenc#Content" xmlns:xenc="http://www.w3.org/2001/04/xmlenc#"> <xenc:EncryptionMethod Algorithm="http://www.w3.org/2001/04/xmlenc#aes128-cbc" xmlns:xenc="http://www.w3.org/2001/04/xmlenc#"/> <ds:KeyInfo xmlns:ds="http://www.w3.org/2000/09/xmldsig#"> <xenc:EncryptedKey xmlns:xenc="http://www.w3.org/2001/04/xmlenc#"> <xenc:EncryptionMethod Algorithm="http://www.w3.org/2001/04/xmlenc#kw-tripledes" xmlns:xenc="http://www.w3.org/2001/04/xmlenc#"/> <xenc:CipherData xmlns:xenc="http://www.w3.org/2001/04/xmlenc#"> <xenc:CipherValue xmlns:xenc="http://www.w3.org/2001/04/xmlenc#">w8ff5iUEu306HNJljCgdB58GfaUWVle2y6g23dQwKw4=</xenc:CipherValue> </xenc:CipherData></xenc:EncryptedKey> </ds:KeyInfo> <xenc:CipherData xmlns:xenc="http://www.w3.org/2001/04/xmlenc#"> <xenc:CipherValue xmlns:xenc="http://www.w3.org/2001/04/xmlenc#">3wJ8V/ywma3mKafSUA+yrR3wsVCmNu1pNx/MOfQooMU= </xenc:CipherValue> </xenc:CipherData> </xenc:EncryptedData> </Name> <Amount> <xenc:EncryptedData Type="http://www.w3.org/2001/04/xmlenc#Content" xmlns:xenc="http://www.w3.org/2001/04/xmlenc#"> <xenc:EncryptionMethod Algorithm="http://www.w3.org/2001/04/xmlenc#aes128-cbc" xmlns:xenc="http://www.w3.org/2001/04/xmlenc#"/> <ds:KeyInfo xmlns:ds="http://www.w3.org/2000/09/xmldsig#"> <xenc:EncryptedKey xmlns:xenc="http://www.w3.org/2001/04/xmlenc#"> <xenc:EncryptionMethod Algorithm="http://www.w3.org/2001/04/xmlenc#kw-tripledes" xmlns:xenc="http://www.w3.org/2001/04/xmlenc# <xenc:CipherData xmlns:xenc="http://www.w3.org/2001/04/xmlenc#"> <xenc:CipherValue xmlns:xenc="http://www.w3.org/2001/04/xmlenc#">ASwzSlC0cnuQxOrHzQ4XWENXxCqBrtA2TgHNMFdpk9E= </xenc:CipherValue> </xenc:CipherData> </xenc:EncryptedKey> </ds:KeyInfo> <xenc:CipherData xmlns:xenc="http://www.w3.org/2001/04/xmlenc#"> <xenc:CipherValue xmlns:xenc="http://www.w3.org/2001/04/xmlenc#">A33RsELEmkEn/tcrCNn58cvv0Cud3gxxiyy9wXNFnms= </xenc:CipherValue> </xenc:CipherData> </xenc:EncryptedData> </Amount> <CreditCardNumber>1234-5678-8765-4321</CreditCardNumber>

<Date>July 6, 2005</Date> </PaymentInfo>

# 4. Fuentes utilizadas

- Página con las especificaciones de la W3C sobre XML Encryption: http://www.w3.org/TR/2002/REC-xmlenc-core-20021210/
- Página del proyecto Apache sobre XML Encryption: http://xml.apache.org/security/
- Introducción a seguridad, XML Encryption con Java, ejemplos: http://www.devx.com/xml/Article/28701/0/page/1
- Proveedor de JCE gratuito, Bouncy Castle:

http://www.bouncycastle.org/

Si desea contratar formación, consultoria o desarrollo de piezas a medida puede contactar con

# J2EE, EJBs, Struts...

Autentia S.L. Somos expertos en: J2EE, C++, OOP, UML, Vignette, Creatividad .. y muchas otras cosas

# Nuevo servicio de notificaciones

 Si deseas que te enviemos un correo electrónico cuando introduzcamos nuevos tutoriales, inserta tu dirección de correo en el siguiente formulario.

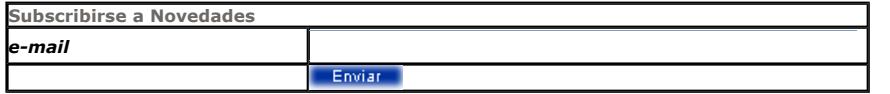

# Otros Tutoriales Recomendados (También ver todos)

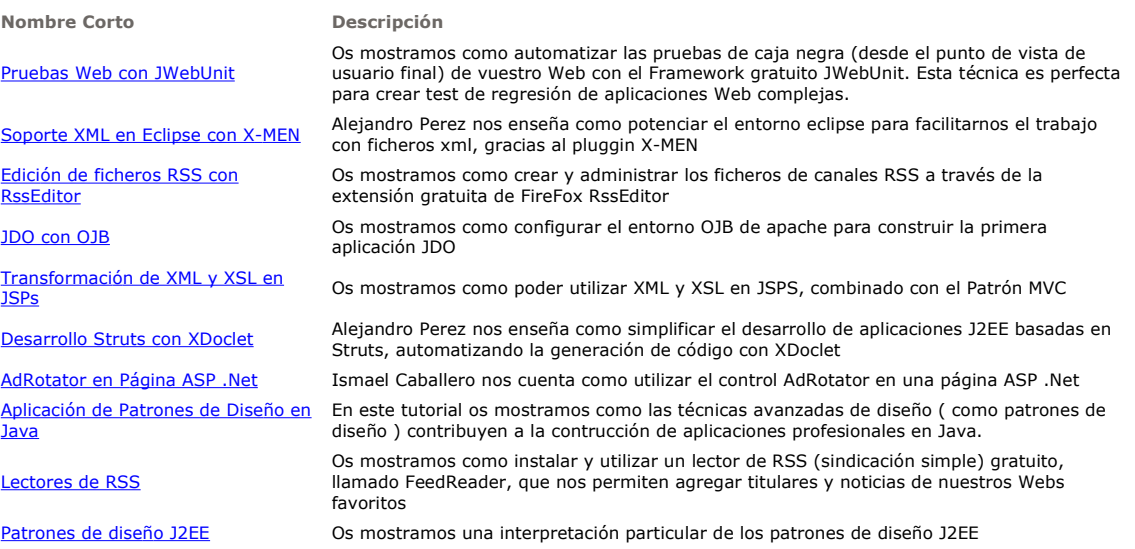

Nota: Los tutoriales mostrados en este Web tienen como objetivo la difusión del conocimiento.

Los contenidos y comentarios de los tutoriales son responsabilidad de sus respectivos autores.

En algún caso se puede hacer referencia a marcas o nombres cuya propiedad y derechos es de sus respectivos dueños. Si algún afectado desea que incorporemos alguna reseña específica, no tiene más que solicitarlo.

Si alguien encuentra algún problema con la información publicada en este Web, rogamos que informe al administrador rcanales@adictosaltrabajo.com para su resolución.

Patrocinados por enredados.com .... Hosting en Castellano con soporte Java/J2EE

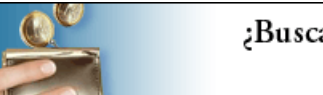

¿Buscas un hospedaje de calidad por sólo 2€ al mes?

 $\mathsf I$ 

www.AdictosAlTrabajo.com Opimizado 800X600